# **Page Details**

Whether you are editing an existing page or creating a new web page, the first place that you will be directed to is the Page Details section. For the sake of this documentation, we will be looking at creating a new web page for the corporate site.

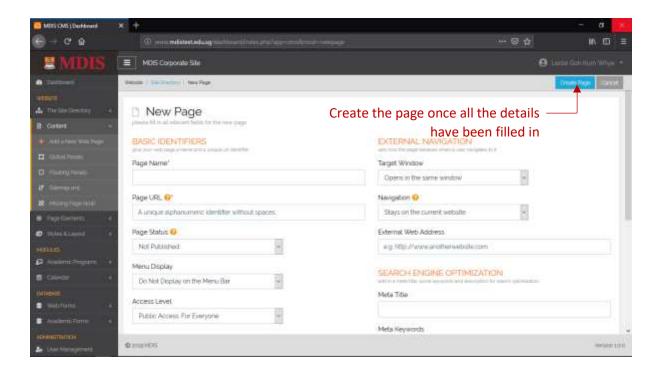

#### **Basic Identifiers**

| Page Name    | The name of this page; which will also appear as it is in the menu bar of the corporate site                                                                                                    |
|--------------|----------------------------------------------------------------------------------------------------|
| Page URL     | The unique URL reference of your web page (i.e. the page URL that appears on your browser). Please note that only alphanumeric characters without spaces are allowed for this field                                                       |
| Page Status  | Sets whether this page is to be published on the corporate site. Content of published pages will show even though they do not appear on the menu bar. Unpublished pages will not show its content and will be unclickable on the menu bar |
| Menu Display | Sets whether this page appears on the menu bar, even if it has been assigned to the active site directory                                                                                                    |
| Access Level | Ignore this setting for now and leave the value as PUBLIC ACCESS                                                                                                    |

Please note that PAGE NAME and PAGE URL are mandatory fields.

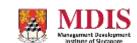

# **Page Template**

## **External Navigation**

This controls the behaviour of the page when a user navigates to it on the menu bar.

| Target Window        | Sets whether a new window is opened upon clicking the page or the page loads in the same window                      |
|----------------------|----------------------------------------------------------------------------------------------------|
| Navigation           | Sets whether the user is navigated away from the corporate site                                                      |
| External Web Address | If the user is navigated away from the corporate site, this field will tell the system where to redirect the user to |

### **Search Engine Optimization**

Meta tags, keywords and description to optimize the page for search engines.

| Meta Title         | The title of this page. It does not have to be the same as the Page Name |
|--------------------|--------------------------------------------------------------------------|
| Meta Keywords      | Some keywords associated with this page. Separate keywords with commas   |
| Meta Description   | A brief description about this page                                      |
| Custom Header Tags | Additional header tags specific to this page only                        |

Once all details of the page have been filled in, click the CREATE PAGE button and the new page will be created. Once the page is created, new options will appear for you to upload and edit the actual content of the web page. This will be covered in the next section.

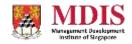